Chantal Contant 2010/01/01

[Logiciels d'aide à la rédaction](https://correspo.ccdmd.qc.ca/category/logiciel-daide-a-la-redaction/) [Orthographe](https://correspo.ccdmd.qc.ca/category/orthographe/)

# <span id="page-0-0"></span>La nouvelle orthographe correcteurs informatiqu

#### Dossier : nouvelle orthographe

C

hantal Contant[\[2\]](#page-5-0), linguiste et spécialiste des rectifications de l'orthographe, nous livre ici le troisième d'une série de quatre articles sur la nouvelle orthographe. Dans le texte qui suit, elle passe en revue les outils électroniques d'aide à la révision de la langue qui, en plus de

contribuer à l'amélioration de nos écrits, sont utiles pour qui souhaite tenir compte des graphies adoptées depuis 1990 par le Conseil supérieur de la langue française.

LE CORRECTEUR INFORMATIQUE constitue une aide précieuse pour rédiger. S'il est utilisé de façon raisonnée<sup>[3]</sup>, il peut aider non seulement à repérer des erreurs grammaticales ou d'orthographe lexicale, mais aussi à se servir de la nouvelle orthographe. À ce titre, il est un allié d'autant plus précieux qu'il peut avoir une fonction pédagogique : il met en évidence les changements d'orthographe et il les explique.

## Correcteurs intégrés et correcteur « indépendants »

Les correcteurs intégrés dans des logiciels comme Word, OpenOffice.org, Outlook,

<span id="page-1-0"></span>PowerPoint ou un navigateur tel que Firefox sont particulièrement performants pour la détection rapide d'erreurs lexicales. Certains d'entre eux, comme le correcteur de Microsoft intégré à Word, corrigent également l'orthographe grammaticale. Les correcteurs « indépendants », comme Antidote (Druide informatique) et ProLexis (Éditions Diagonal), fonctionnent avec la plupart des logiciels de traitement de texte, mais doivent être achetés séparément. Ces outils spécialisés analysent les phrases dans leur ensemble, en corrigent l'orthographe lexicale et vérifient avec plus de profondeur les accords, l'emploi des modes, le respect des règles typographiques, etc. Ils sont en outre dotés de divers réglages et de fonctions supplémentaires (par exemple, un filtre Rectifications pour Antidote – nous y reviendrons plus loin).

Qu'il s'agisse des correcteurs intégrés – les plus familiers aux élèves, parce qu'ils les utilisent régulièrement en cours de rédaction au moyen, par exemple, de Word ou d'OpenOffice.org – ou des correcteurs spécialisés (Antidote, ProLexis), ces logiciels ont un point commun : aujourd'hui, tous prennent en considération la nouvelle orthographe.

### Choisir le réglage approprié pour compte de la nouvelle orthographe

L'utilisateur ou l'utilisatrice a toujours le choix, au moins, entre une correction en orthographe moderne ou une correction en orthographe traditionnelle. Par ailleurs, la plupart des logiciels proposent une troisième option : une correction qui accepte aussi bien l'orthographe rectifiée que non rectifiée. Ces réglages se trouvent habituellement sous le menu Options/Outils.

Par exemple, si on choisit de paramétrer un correcteur en nouvelle orthographe (figure 1), le correcteur considèrera que la phrase Il a préparé du ragoût pendant deux aprèsmidi contient deux erreurs : ragoût, pour lequel il proposera ragout, et deux après-midi, pour lequel il proposera deux après-midis<sup>[\[4\]](#page-5-0)</sup>. Si, à l'inverse, on soumet la phrase Il a préparé du ragout pendant deux après-midis à un correcteur réglé pour « fonctionner » en orthographe traditionnelle, deux erreurs seront relevées : ragout et après-midis. La personne désireuse d'écrire en nouvelle orthographe, mais qui n'en maitrise pas parfaitement les règles, pourra effectuer le réglage qui impose

<span id="page-2-0"></span>l'orthographe rectifiée : elle sera ainsi assurée qu'aucune graphie traditionnelle ne se maintiendra dans ses écrits.

Figure 1 Réglages du correcteur

Par ailleurs, si on règle le correcteur pour qu'il accepte les deux orthographes, on pourra écrire Il a mangé du ragoût pendant deux après-midis sans que le correcteur déclenche l'alerte sur ragoût (graphie traditionnelle) ou après-midis (graphie rectifiée). Il n'est pas interdit, en effet, de n'appliquer que certaines modifications introduites par les rectifications orthographiques (comme dans la phrase donnée en exemple, où le pluriel est régularisé avec le nom composé, mais l'accent circonflexe maintenu). Cette façon d'appliquer la nouvelle orthographe, pour discutable qu'elle puisse être du point de vue de la cohérence, ne constitue pas une faute en soi sur le plan orthographique.

#### Filtrer un texte avec Antidote

Pour assurer la cohérence dans l'usage de l'orthographe rectifiée ou non rectifiée, Antidote permet de filtrer<sup>[5]</sup> dans un texte les graphies modernes et les graphies traditionnelles. Grâce au prisme Inspection, qui comporte un filtre intitulé Rectifications, on peut voir en quelques secondes les mots touchés par les rectifications orthographiques dans ses écrits. Peu importe la longueur du texte, rien n'échappe au filtre des rectifications.

Ce filtre des rectifications orthographiques est très utile en dernière étape pour garantir l'absence de graphies traditionnelles dans son texte. Il est aussi d'un grand secours lorsqu'on veut convertir en nouvelle orthographe un ancien document. Si on doit réviser le texte reçu d'une autre personne afin de s'assurer qu'il est rédigé conformément aux rectifications de l'orthographe, moins d'une minute suffit pour faire la vérification. Ainsi,

nul besoin de tout lire et de scruter chaque mot à la loupe : Antidote s'en charge.

La figure 2 illustre le cas de phrases contenant quatre graphies rectifiées et deux graphies traditionnelles. Ces statistiques sont affichées par le prisme Inspection, à l'aide du filtre Rectifications. Dans le texte, les mots touchés sont clairement mis en évidence par un surlignement de couleur. Antidote RX permet de parcourir le texte en cliquant sur une flèche, laquelle mène directement aux graphies touchées par l'inspection, alors qu'Antidote HD (figure 2) présente l'avantage supplémentaire de regrouper et d'exposer dans la colonne de droite toutes les graphies touchées. Ce nouvel aspect du correcteur est très pratique, en plus d'être instructif.

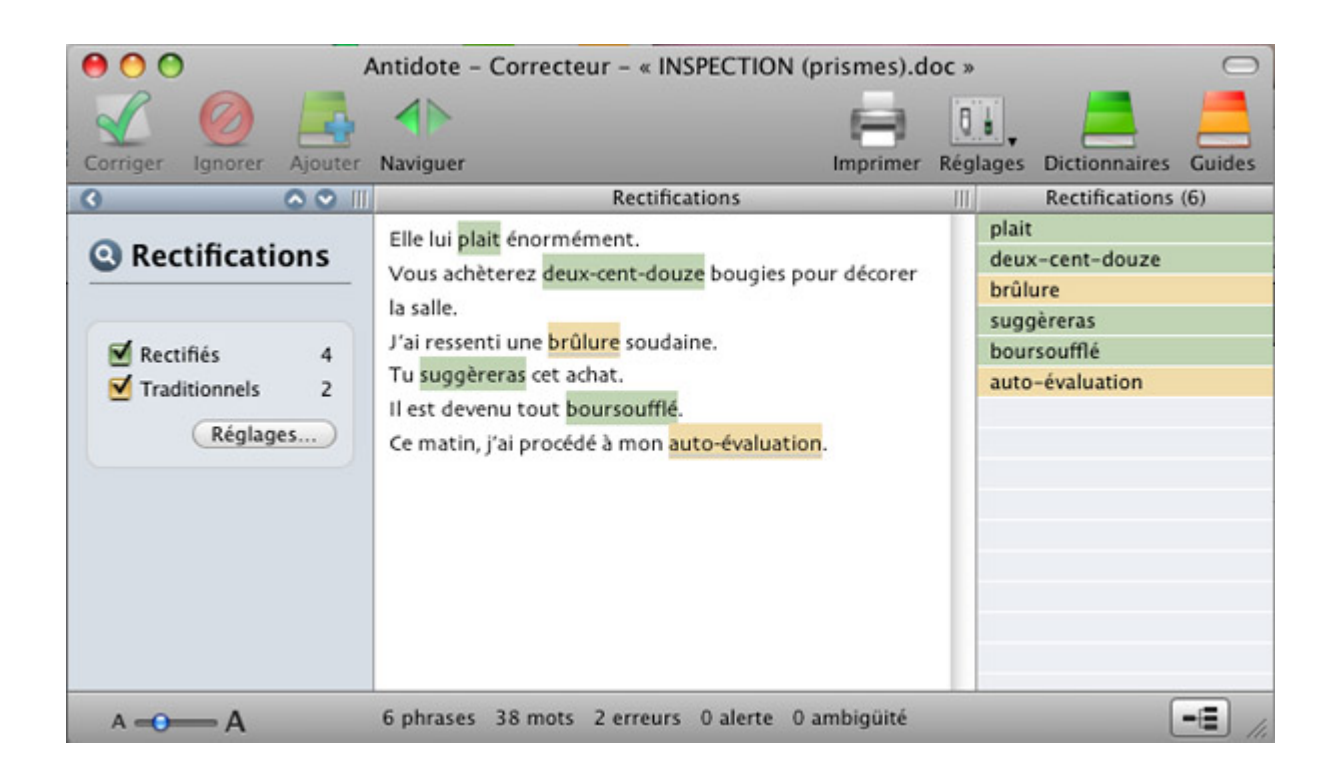

#### **Figure 2**

Filtres du correcteur

Au bas de la figure 2, on remarque que le prisme d'inspection indique deux erreurs : c'est qu'il est réglé ici à Imposer la graphie rectifiée. Ainsi paramétré, le logiciel, à l'étape de correction, souligne en rouge les deux mots orthographiés de façon traditionnelle (brûlure et auto-évaluation) et propose de les remplacer par brulure et autoévaluation. Les autres types d'erreurs dans le texte (ponctuation, grammaire, lexique, etc.) sont également affichés. La nouvelle édition HD d'Antidote permet de regrouper les erreurs par typologie, par exemple celles reliées à la nouvelle

orthographe, et de les corriger d'un coup : en un seul clic, toutes les graphies traditionnelles qui restent dans un texte sont modernisées, instantanément.

#### Quel correcteur choisir ?

Les correcteurs intégrés de Word, d'Outlook, de PowerPoint, d'Excel, d'OpenOffice.org de même que les logiciels Antidote et ProLexis ont tous reçu le label de qualité orthographe-recommandee.info, ce qui signifie qu'ils prennent en compte de façon complète et correcte la nouvelle orthographe. Pour profiter de cet te caractéristique, il faut toutefois s'assurer de régler ces correcteurs pour qu'ils « fonctionnent » en orthographe rectifiée. Par ailleurs, selon les versions utilisées, il peut être nécessaire d'installer une mise à jour (gratuite, par exemple, pour ceux et celles qui utilisent Word 2003). Des précisions sont offertes, ainsi que des démonstrations, au menu 7 de la page d'accueil du site [La nouvelle orthographe](http://www.nouvelleorthographe.info/) . Le correcteur avancé Antidote a l'avantage d'être très performant et pédagogique à la fois ; c'est sans doute celui qui convient le mieux au grand public et au monde de l'enseignement.

Recto-Verso : convertir automatiquement un texte et s'en faire expliquer les changements

Mis au point par le Centre de traitement automatique du langage de l'Université catholique de Louvain, le site-logiciel Recto-Verso n'est pas un correcteur informatique à proprement parler, mais plutôt un logiciel de conversion qui permet d'obtenir une version « rectifiée » d'un texte rédigé en orthographe traditionnelle. La procédure est simple : il suffit de copier le texte à convertir, puis de le coller dans la fenêtre de Recto-Verso à la place du texte de démonstration qui s'y trouve, et enfin, de cliquer sur le bouton « Rectifier ». Le logiciel convertit alors instantanément le texte en nouvelle orthographe, en mettant en évidence les graphies rectifiées. En plus, en passant le curseur sur

<span id="page-5-0"></span>celles-ci, l'explication de la modification apparait dans une bulle. C'est instantané et gratuit !

Bien que le logiciel de conversion Recto-Verso n'ait pas encore intégré les règles de la soudure des préfixes, son potentiel de détection et la qualité de ses explications sont appréciables. Il peut en outre être utilisé pour sensibiliser les élèves à la variation de l'orthographe et à son évolution<sup>[6]</sup>. On peut accéder à Recto-Verso par le menu 11 de la page d'accueil du site [La nouvelle](http://www.nouvelleorthographe.info/)  orthographe .

- Les textes de ce dossier sont rédigés conformément aux rectifications de l'orthographe en vigueur. Pour tout savoir, visitez le site La nouvelle orthographe [www.nouvelleorthographe.info](http://www.nouvelleorthographe.info/) [Retour] 1
- 2 Merci à Romain Muller pour sa contribution au contenu de cet article. [\[Retour\]](#page-0-0)
- Une utilisation raisonnée d'un correcteur informatique, quel qu'il soit, peut se révéler complexe pour des élèves ; aussi son emploi nécessite-t-il une formation qui leur permette d'en connaitre les composantes et fonctions, les possibilités, mais également les limites. [\[Retour\]](#page-0-0) 3
- Pour les cas de régularisation du pluriel (après-midi, traditionnellement invariable, devenu régulier en nouvelle orthographe : des après-midis), les correcteurs les plus élémentaires (par exemple, celui de Firefox) ne signaleront pas d'alerte, car, n'opérant aucune analyse grammaticale en contexte, ils prendront après-midi pour un singulier. [\[Retour\]](#page-1-0) 4
- Ces filtres existent depuis plusieurs éditions : Antidote Prisme, RX et HD. [\[Retour\]](#page-2-0) 5
- Rappelons, en effet, que l'orthographe a connu plusieurs réformes au cours des siècles passés. On en trouvera quelques exemples à la page [www.orthographe-recommandee.info/pourquoi\\_1.htm](http://www.orthographe-recommandee.info/pourquoi_1.htm) [Retour] 6

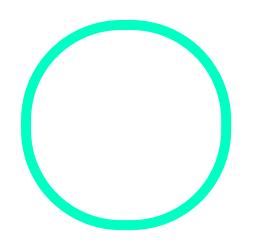

## [Chantal Con](https://correspo.ccdmd.qc.ca/author/contantchantal/)tant

Chargée de cours à l'UQAM